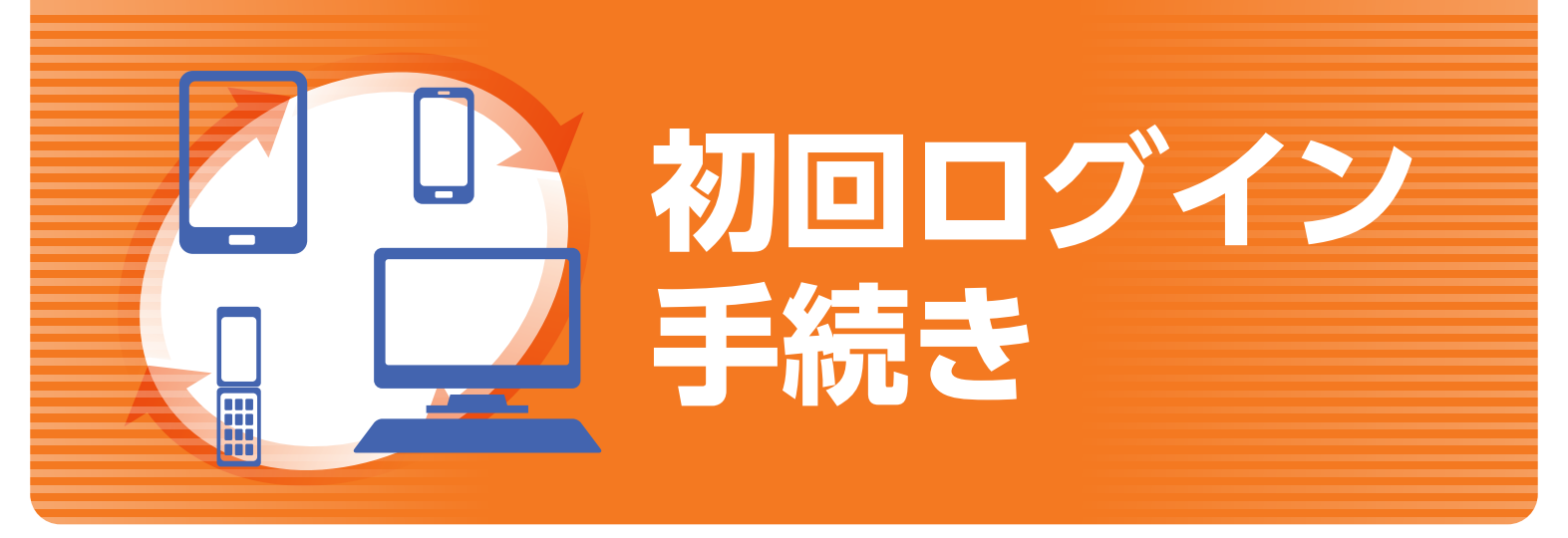

### **はじめに**

**1 手 順**

このたびは、「NCTTぷらす+」のお申込みをいただき、誠にありがとうございます。同封の「ログインIDおよび初 期パスワードのお知らせ」には、お客様のお取引に必要なログインID、初期ログインパスワード、初期取引パスワー ドが記載されております、お手元にご用意のうえ初回ログインのお手続きをお願いします。

初回ログイン 手続きのながれ 「初期ログインパスワードの変更」⇒「初期取引パスワードの変更」⇒「秘密の質問・回答の登録」⇒「Eメ ールアドレスの登録」⇒「電子交付等による書面交付の確認」の順に変更および登録をお願いいたします。

> **2 手 順**

# **初回ログイン手続きについて**

### (0120-300-021)までご連絡ください。 **西日本シティTT証券の ホームページからログイン**

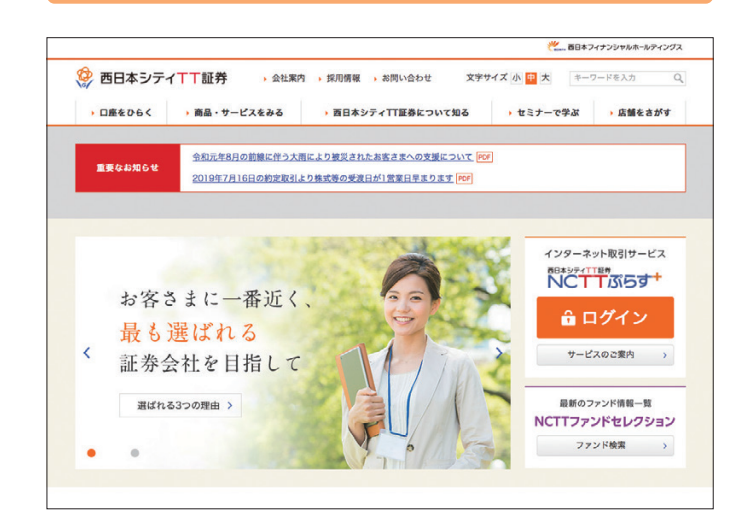

ホームページ上の「NCTTぷらす+ ログイン」ボタンをクリック してください。

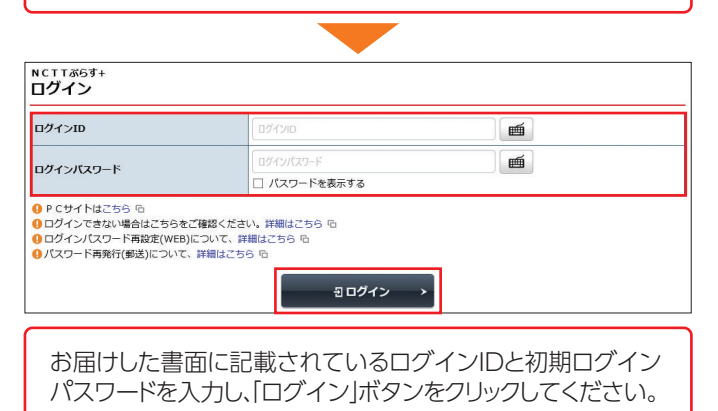

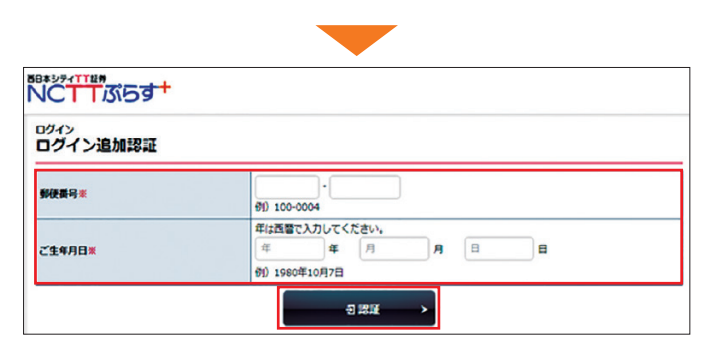

お届けの郵便番号およびご生年月日を入力し、「認証」ボタン をクリックしてください。

## **初期ログイン パスワードの変更**

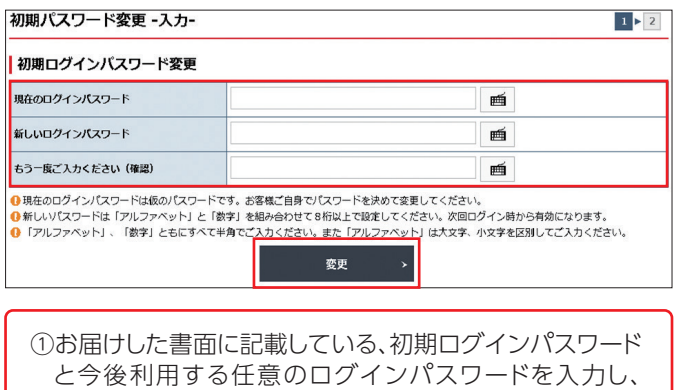

「変更」ボタンをクリックしてください。

初期パスワード変更 -受付-

**手 順**

(1) お客様のログインパスワードは変更されました

②受付画面が表示されます。「次へ」ボタンをクリックして ください。

次へ

手順3の初期取引パスワードの変更手続きをお願いし ます。

# **初期取引パスワードの変更**

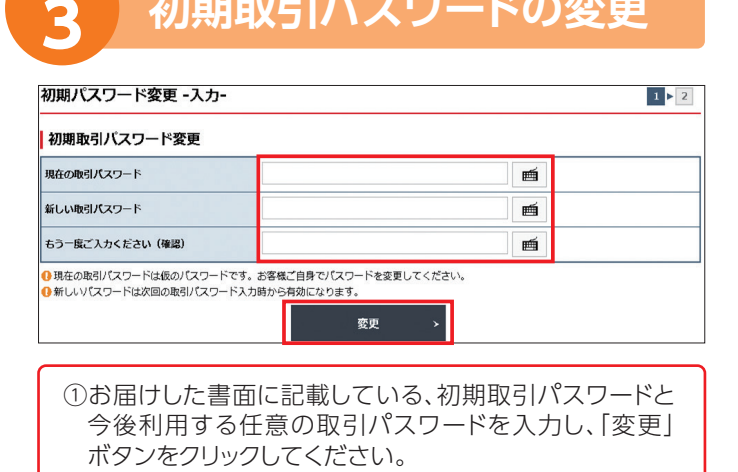

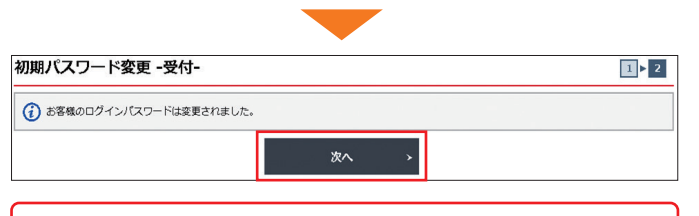

②受付画面が表示されます。「次へ」ボタンをクリックして ください。

#### パスワード入力・変更時の注意事項

#### ①使用できる文字列

- $\bullet$ 半角英大文字: $\Lambda \sim 7$   $\bullet$ 半角英小文字: $\lambda \sim 7$
- ●半角数字:0~9 ●半角記号:[#] [+] [-] [.] [/] [:] [\_]
- 2使用例 ※パスワードには、英字、数字を混ぜてください。(記号を混ぜることも可能です。) ログインパスワード(8文字~16文字以下)、取引パスワード(4文字~16文字以下) 例…Na473890,Gth47ady9,#123456a,ab187472

#### ③ご利用いただけない例

- ●ログインIDをパスワードには使用できません。
- ●メールアドレスをパスワードには使用できません。
- ●ログインパスワードと取引パスワードは同一にできません。
- ●パスワード全てに半角英文字は使用できません。(→AbcdefgH,abcdefgh)
- ●パスワード全てに半角数字は使用できません。(→12345678,78924568)

変更後のログインパスワードは、お客様がログインする際に必要となります。

手順4の秘密の質問・回答の登録手続きをお願いします。

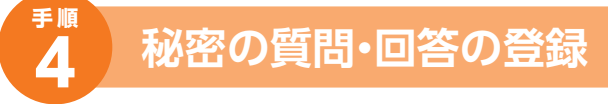

- ・取引パスワードの変更が終わると、「秘密の質問・回答 -入力-」画面が表示されます。
- ・パスワードの再設定を行う際に、必要となりますので、 秘密の質問および回答をご登録していただきます。
- ・お急ぎの場合は、「秘密の質問・回答-入力-」画面の 「後で登録」ボタンをクリックしてください。

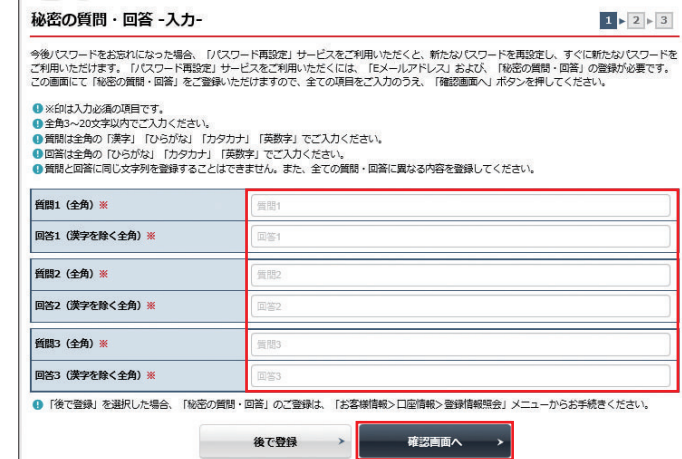

2020/12/21

 $Q = -1$ 

 $\boxed{1}$  >  $\boxed{2}$ 

①質問1から回答3まで全て入力のうえ、「確認画面へ」ボタ ンをクリックしてください。

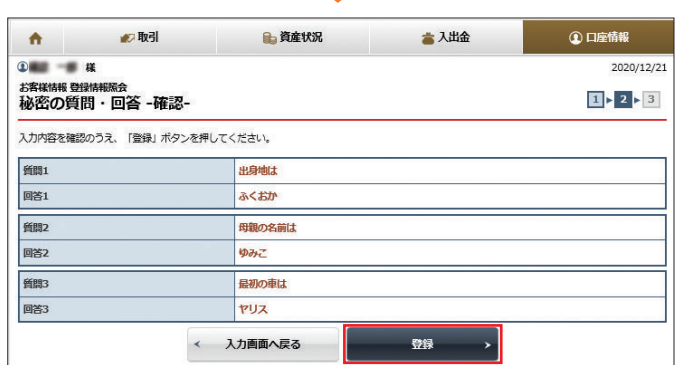

②「秘密の質問・回答-確認-」画面が表示されます。ご登録内 容に誤りがなければ、「登録」ボタンをクリックしてください。

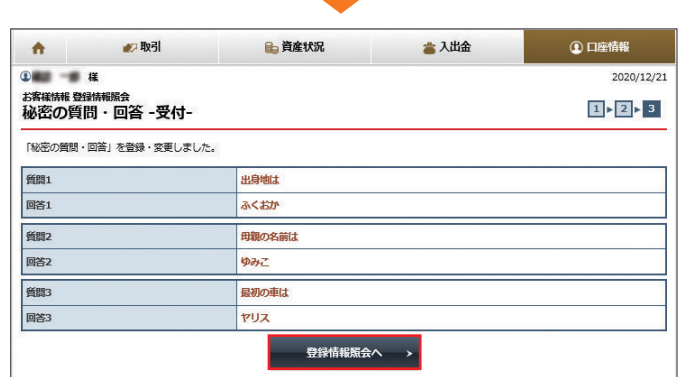

③「秘密の質問・回答-受付-」画面が表示され、秘密の質問・回 答の登録が完了となります。「登録情報照会へ」ボタンをク リックしてください。

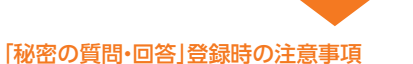

- ●全角3文字以上20文字以内でご入力ください。
- ●質問は、全角の漢字、ひらがな、カタカナまたは英数字でご入力ください。
- ●回答は、全角のひらがな、カタカナまたは英数字でご入力ください。
- ※回答に漢字はご入力できません。
- ●質問と回答に同じ文字列を登録することはできません。 また、全ての質問・回答に異なる内容を登録してください。

#### 「後で登録」を選択した場合

- ●「後で登録」を選択した場合、一定期間経過後にログインされた際に「秘密の質問・回答-入力-」 画面が表示されますので、登録を行ってください。
- ●「秘密の質問・回答」の登録・変更は、「登録情報照会」画面から行えます。

## **Eメールアドレスの登録**

**手 順**

- ・「電子交付書面の通知」等を受信いただくため、Eメール アドレスを登録していただきます。
- ・重要なご通知を確実に受信いただくため、登録手続 は2段階方式「仮登録→本登録」となっています。

※「秘密の質問・回答」の登録が終わると、「登録情報照会」画面が表示されます。

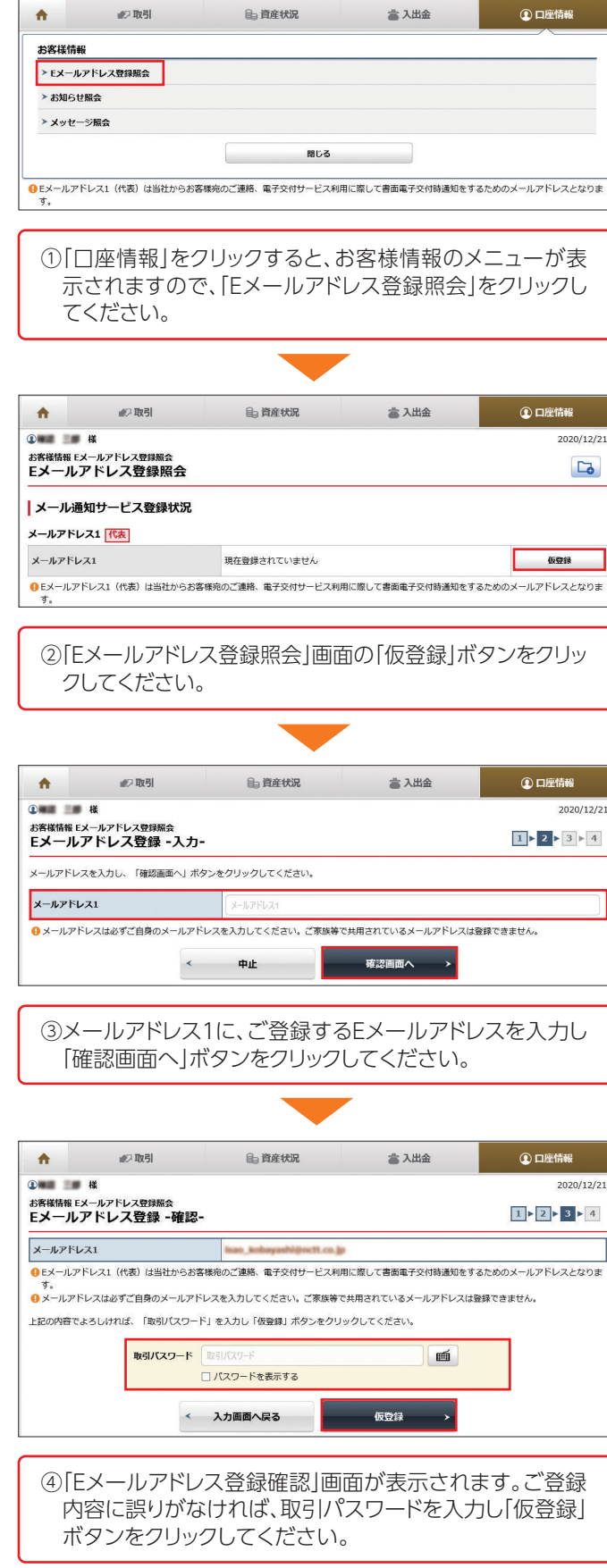

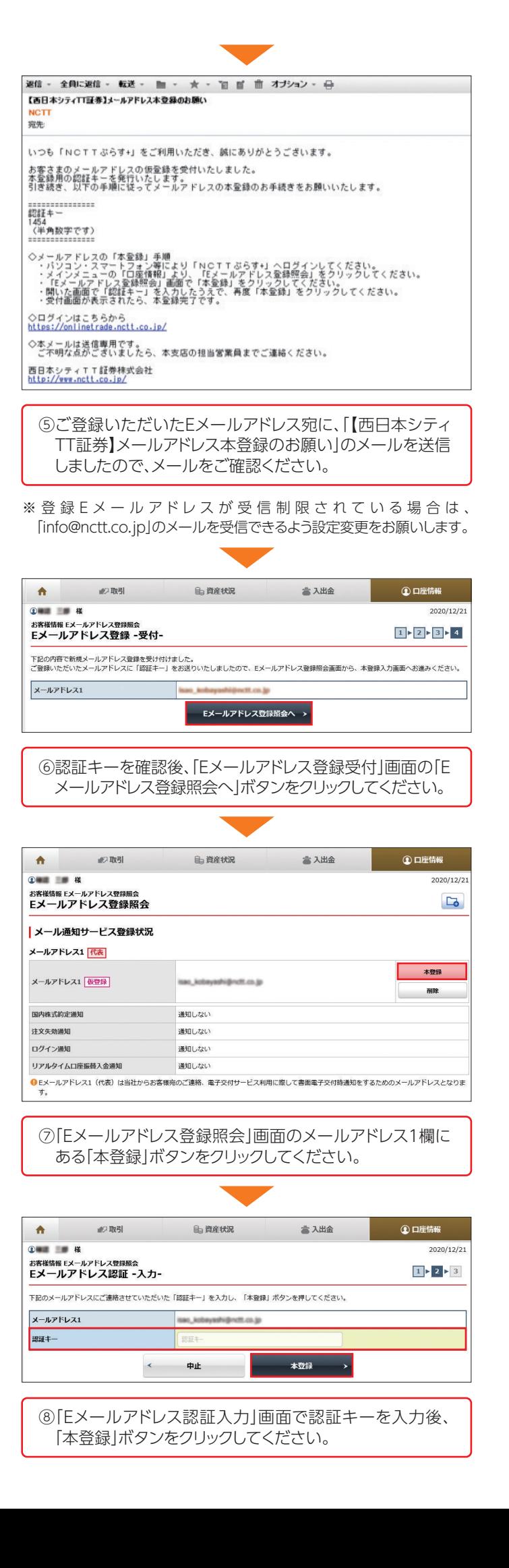

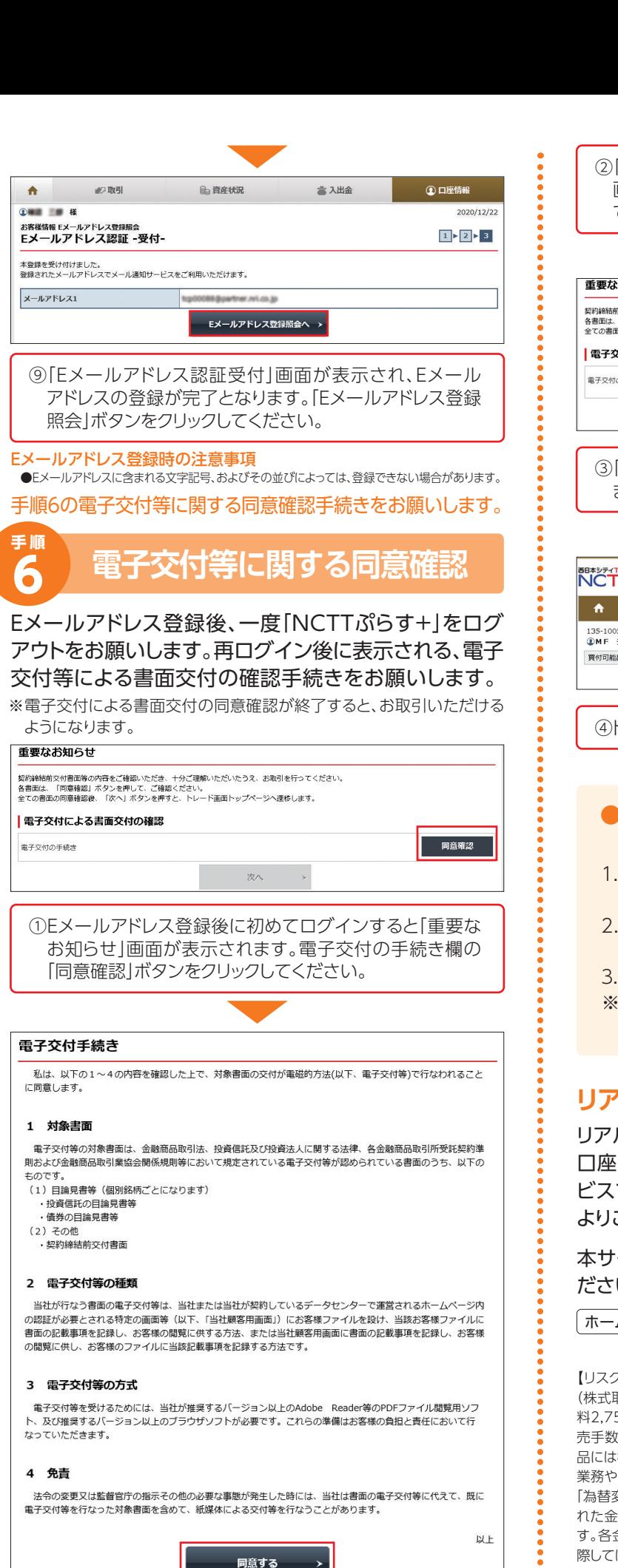

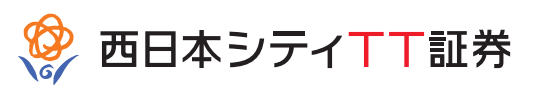

「電子交付手続き|画面の表示内容をご確認いただき、 画面下に表示されている「同意する」ボタンをクリックし てください。

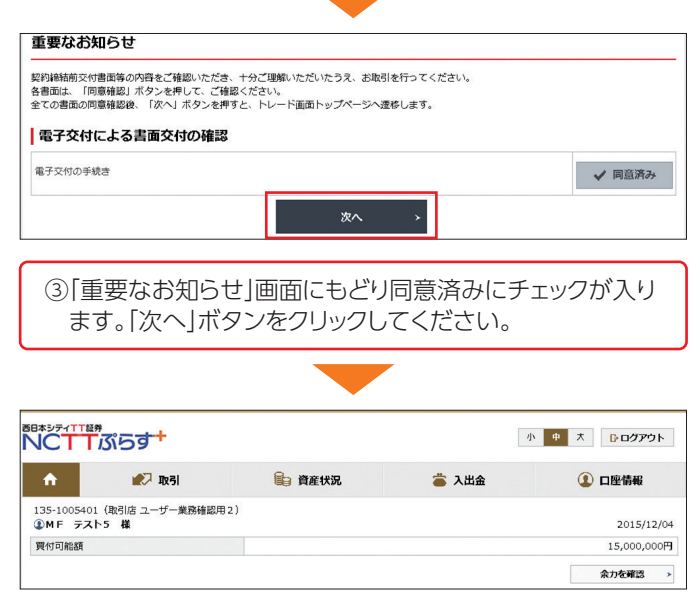

④トップ画面が表示され、全てのお取引が可能となります。

### **(0120-300-021)までご連絡ください。**<br>1. 「ログインID及び初期パスワードのお知らせ」を紛失 ●以下の場合は、カスタマー サポート センター

- された場合
- 「ログインパスワード」を複数回間違えてロックが 掛かってしまった場合
- 「ログインID」「ログインパスワード」を失念された場合
- ※「秘密の質問・回答」の登録がお済みのお客様は、ログ イン画面より、パスワードの再設定ができます。

### **リアルタイム口座振替の申込手続きについて**

リアルタイム口座振替は、西日本シティ銀行のご本人名義 口座より弊社の証券取引口座に即時に振替入金するサー ビスです。NCTTぷらす+よりお手続き頂くと、最短で当日 よりご利用頂けます。

ービスの詳細については、弊社ホームページをご覧く い。

ムページ | http://www.nctt.co.jp | 西日本シティTT証券

7等について】金融商品にご投資いただく際には、各商品に所定の手数料等 取引の場合は約定代金に対して上限1.2650%(消費税込)、ただし最低手数 料2,750円(消費税込)の委託手数料、投資信託の場合は銘柄ごとに設定された販 (料及び信託報酬等の諸経費、等)をご負担いただく場合があります。金融商 品には株式相場、金利水準の変動などによる「市場リスク」、金融商品の発行者等の り財産の状況等に変化が生じた場合の「信用リスク」、外国証券である場合には 変動リスク」等により損失が生じる恐れがあります。また新株予約権等が付さ れた金融商品については、これらの「権利を行使できる期間の制限」などがありま 金融商品等ごとに手数料及びリスクは異なりますので、金融商品等の取引に 際しては、当該商品等の契約締結前交付書面等をよくお読みください。

(2021年1月18日現在)

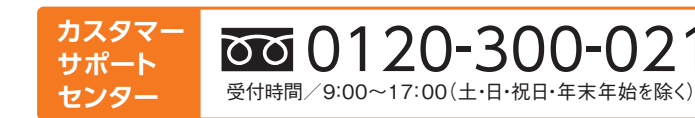

商号等:西日本シティTT証券株式会社 金融商品取引業者:福岡財務支局(金商)第75号 加入協会:日本証券業協会